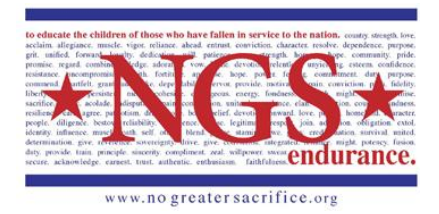

## **2015 NGS ENDURANCE DIRECTIONS TO SET UP YOUR SECURE FUNDRAISING PAGE**

**All runners must set up a new page for 2015 races for No Greater Sacrifice to track your fundraising.**

- 1. Go to *<http://www.active.com/donate/NGSendurance2015>*
- 2. Click on **"Become a Fundraiser"** at the very top of the page.
- 3. Log in to Active.com. You may have an account set up from prior races. If you do not, click "I do not have a username and password" and follow the directions to create your account.
- 4. Enter a title for your page and your personal URL. Sample: *http://www.active.com/donate/NGSendurance2015/TimNank*
- 5. Design your page!

To maintain your page, you are able to enter donations from other sources (not made through your page, such as checks written to NGS) to ensure your total fundraising shown is accurate and kept up to date.

Once your personal link is created, you can email it to your family and friends. We suggest posting it on your social media pages like Facebook, Twitter, etc. You can even add it to the signature line of your emails.

For fundraising tips and ideas to maximize your page's potential, once you have logged in download the ActiveGiving Fundraising Help Guide from the My ActiveGiving HQ page.

Keep an eye out for other fundraising tips included in updates sent to the team!

Help Educate the Children of American Heroes www.NoGreaterSacrifice.org